# **Postup registrace na 45. DRO**

Dobrý den,

stránky 45. DRO běží n[a https://indico.](https://indico.fjfi.cvut.cz/)**fjfi.cvut.cz**/ a ne n[a https://indico.](https://indico.ujf.cas.cz/)**ujf.cas.cz**/ jako stránky konferencí DRO v posledních letech. Proto je prosím jako první krok potřeba založit si účet v systému Indico na FJFI ČVUT.

1) Přihlaste se do systému Indico kliknutím na "Přihlášení" v pravém horním rohu.

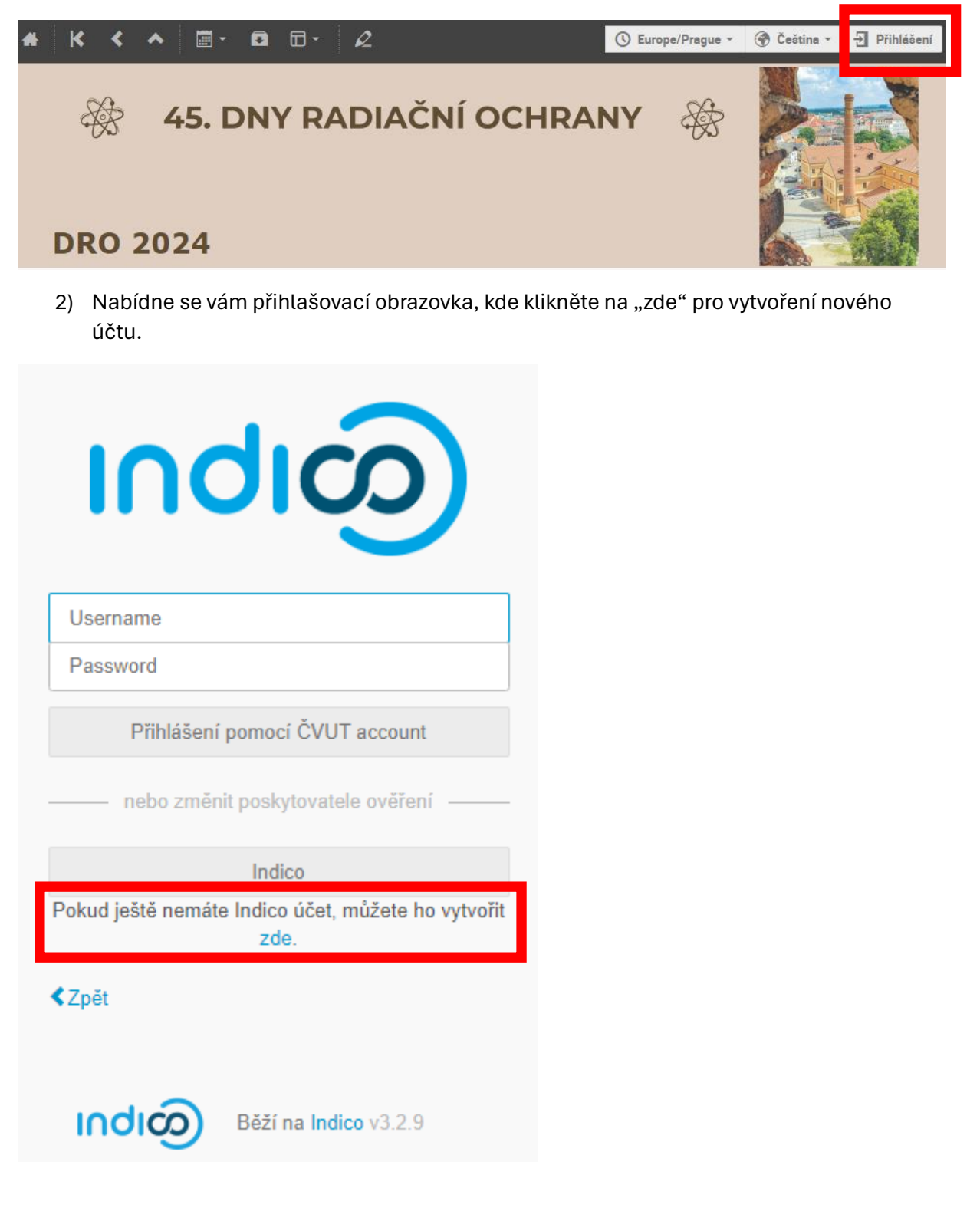

#### 3) Vložte vaši e-mailovou adresu a potvrďte, že nejste robot.

and the state of the control of the control of the state of the state of the state of the state of the state of

## Vytvořit nový účet v Indicu

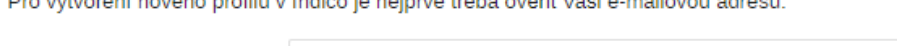

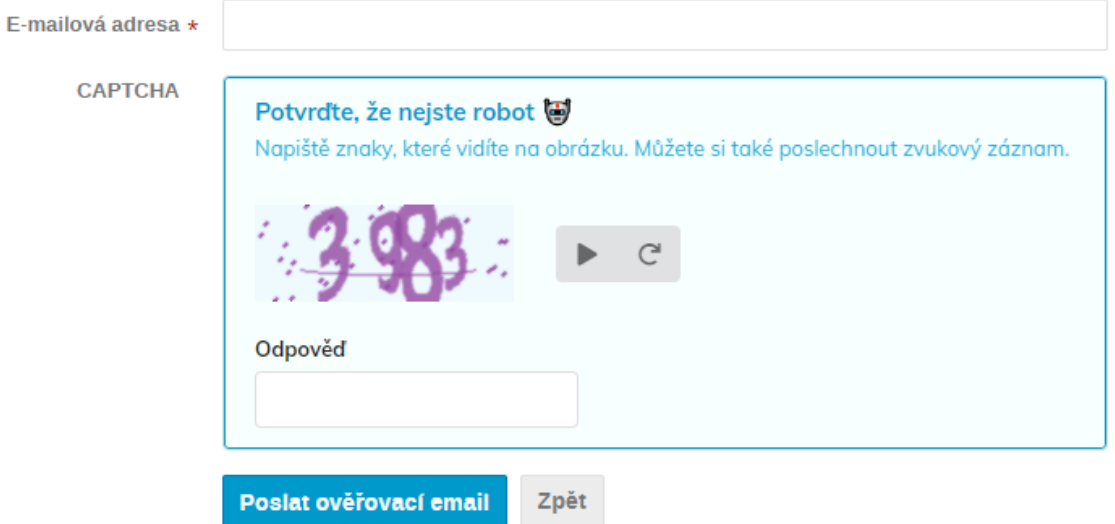

4) Do vaší e-mailové schránky přijde ověřovací odkaz. Kliknutím na něj potvrdíte platnost vaší e-mailové adresy.

Vytvořit nový účet v Indicu

Poslali jsme Vám ověřovací e-mail. Prosím zkontrolujte si během následující hodiny poštu a klikněte na odkaz v tomto e-mailu. Zrušit noreply@fjfi.cvut.cz 8:30 (před 2 minutami)

komu: mně •

Dear user.

 $\overline{a}$ 

You started the Indico profile creation process. To continue, you need to verify

is indeed your email address. that

Please click the following link to continue the registration process:

https://indico.fjfi.cvut.cz/register/?token=Im9yaWdhbWk1MkBnbWFpbC5jb20i.ZmvjZg. gea1dDSwHAepNnLOyB297\_Z3-VM

Indico :: Email Notifier https://indico.fjfi.cvut.cz/

### 5) Vyplňte požadované údaje a následně kliknutím na "Vytvořit Indico účet" si založíte účet v Indico systému pod FJFI ČVUT.

Vytvořit nový účet v Indicu

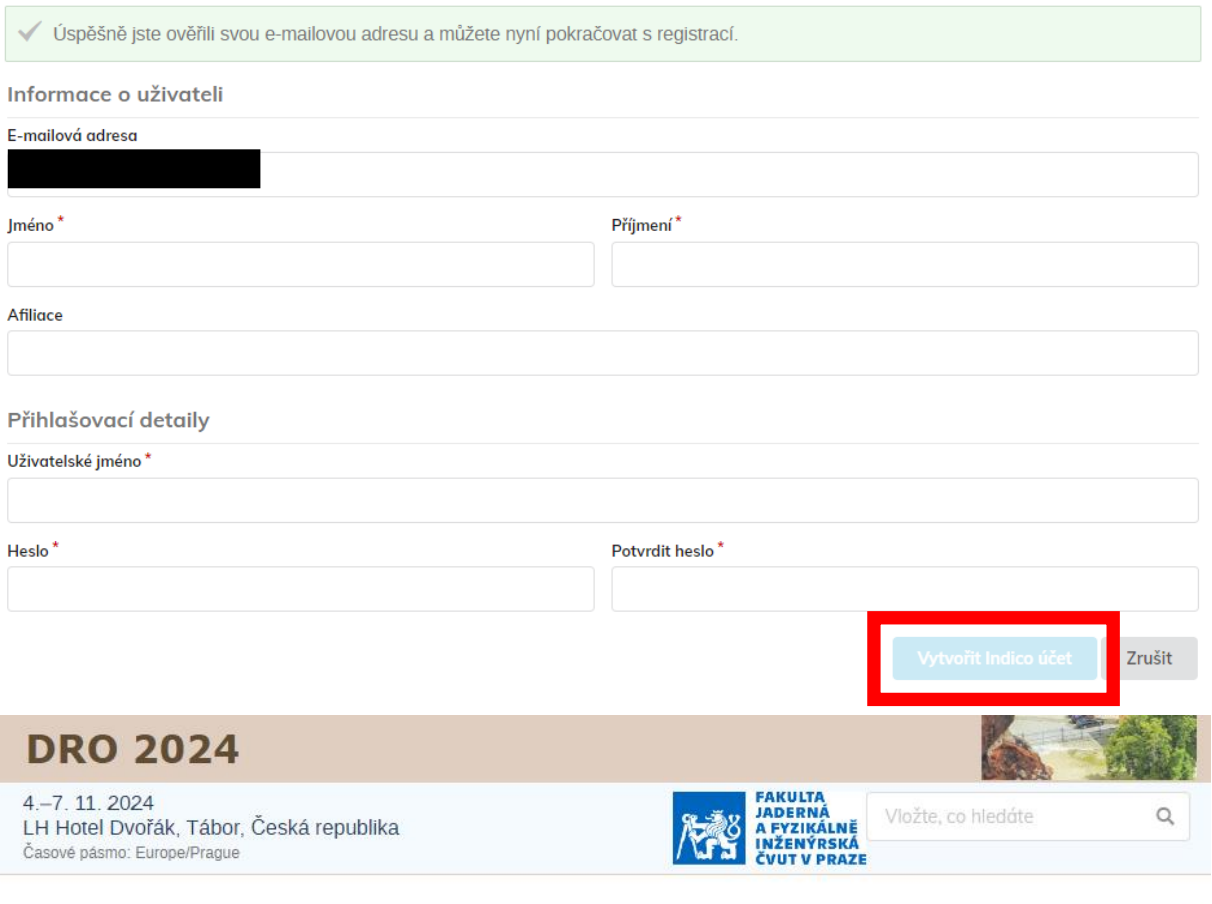

Podařilo se Vám úspěšně registrovat do Indica. Chcete-li, ve Vašem profilu najdete další podrobnosti a nastavení.

6) Vaše jméno v pravém horním rohu stránky potvrzuje, že jste v systému Indico přihlášeni.

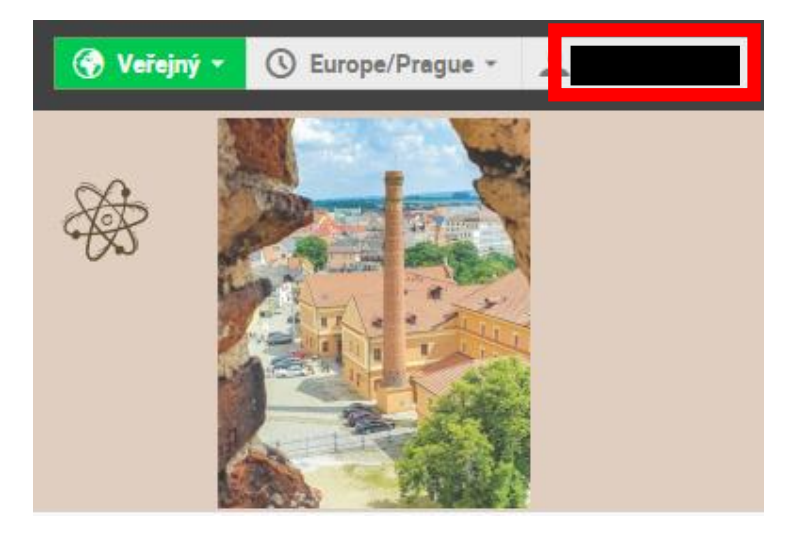

7) V případě prokliknutí se v systému Indico mimo stránku 45. DRO zadejte do vyhledávacího řádku prohlížeče **dro.fjfi.cvut.cz** nebo rovnou adresu [https://indico.fjfi.cvut.cz/event/310/,](https://indico.fjfi.cvut.cz/event/310/) na kterou vás kratší odkaz přesměruje.

#### 8) Nyní může následovat druhý krok, a to registrace účasti na konferenci 45. DRO kliknutím na "Registrace účastníků".

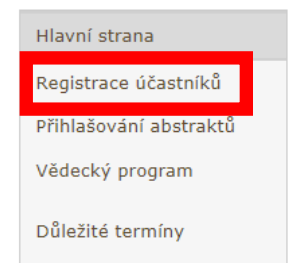

Dny radiační ochrany jsou každoroční příležitostí pro setkávání českých a slovenských odborníků, zástupců státní správy a firem pracujících v oblasti radiační ochrany.

Konference pokrývá širokou škálu odborných témat z oblasti radiační ochrany. Nabízí informace a novinky z oblastí jaderné energetiky, vyřazování a zpracování odpadů, biologických účinků ionizujícího záření a jejich zdravotních dopadů, radiologické fyziky, přírodního ozáření, detekce, metrologie a legislativy.

9) Sekce "Osobní údaje" bude předvyplněna podle údajů, které jste zadali při vytváření Indico účtu a s ním bude také propojena. V případě potřeby je zde možné všechny údaje upravit. Přiřazení k Indico účtu probíhá přes e-mailovou adresu, ta tedy musí být shodná.

## Registrace

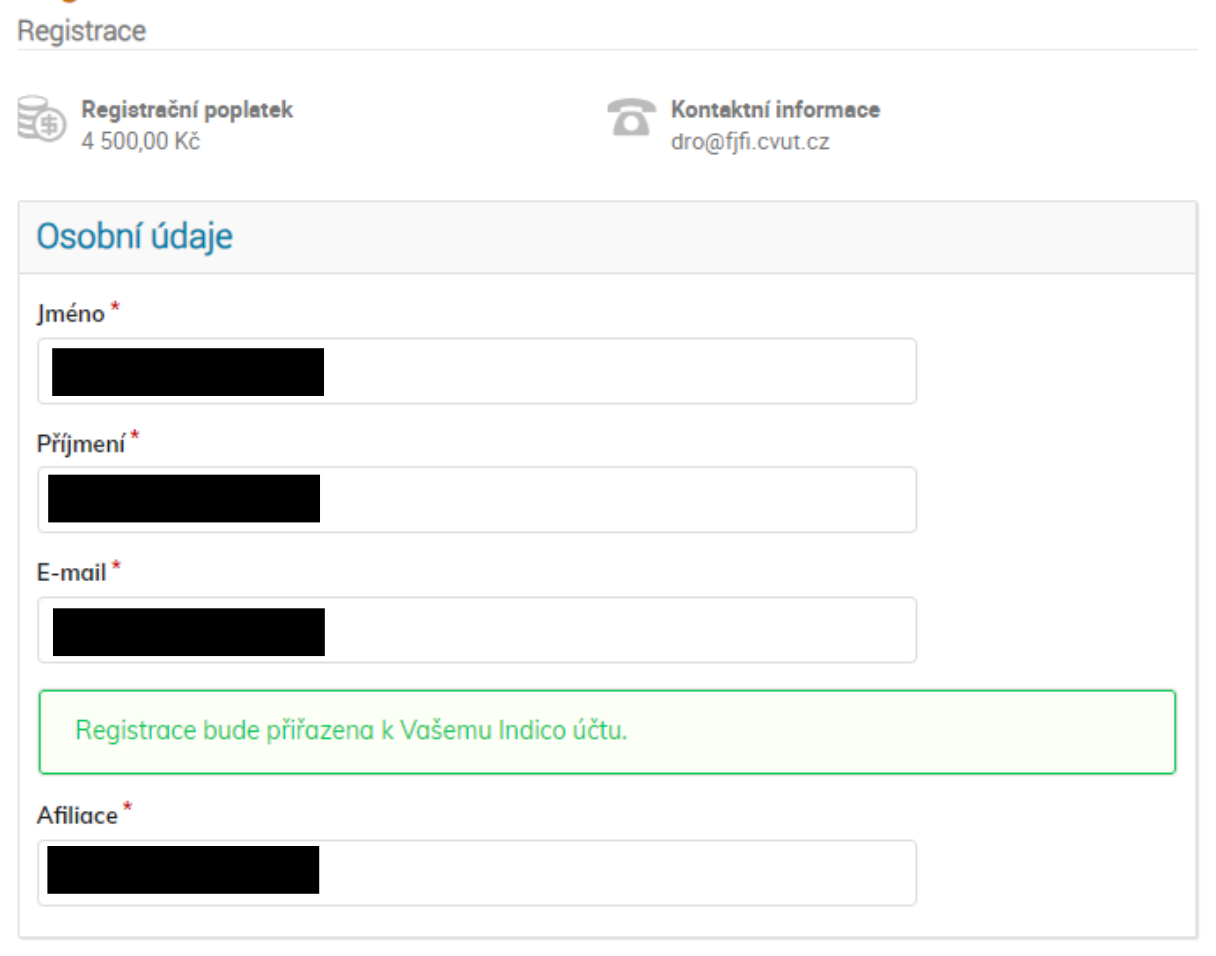